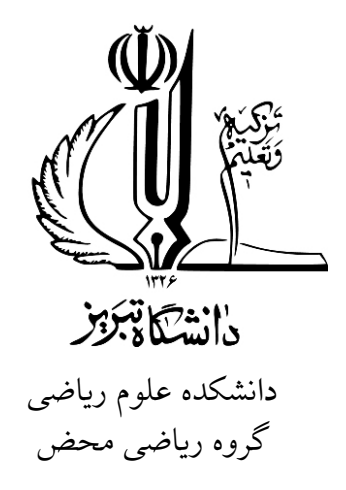

**پایان نامه**

**برای دریافت درجه کارشناسͬ ارشد در رشته ریاضͬ محض، گرایش آنالیز ریاضͬ**

**عنوان**

# **نوشتن پروژه، پایان نامه و رساله با استفاده از کلاس tabriz-thesis**

استاد راهنما **استاد راهنمای اول** استاد مشاور **استاد مشاور اول** پژوهشگر

وحبد دامن افشان

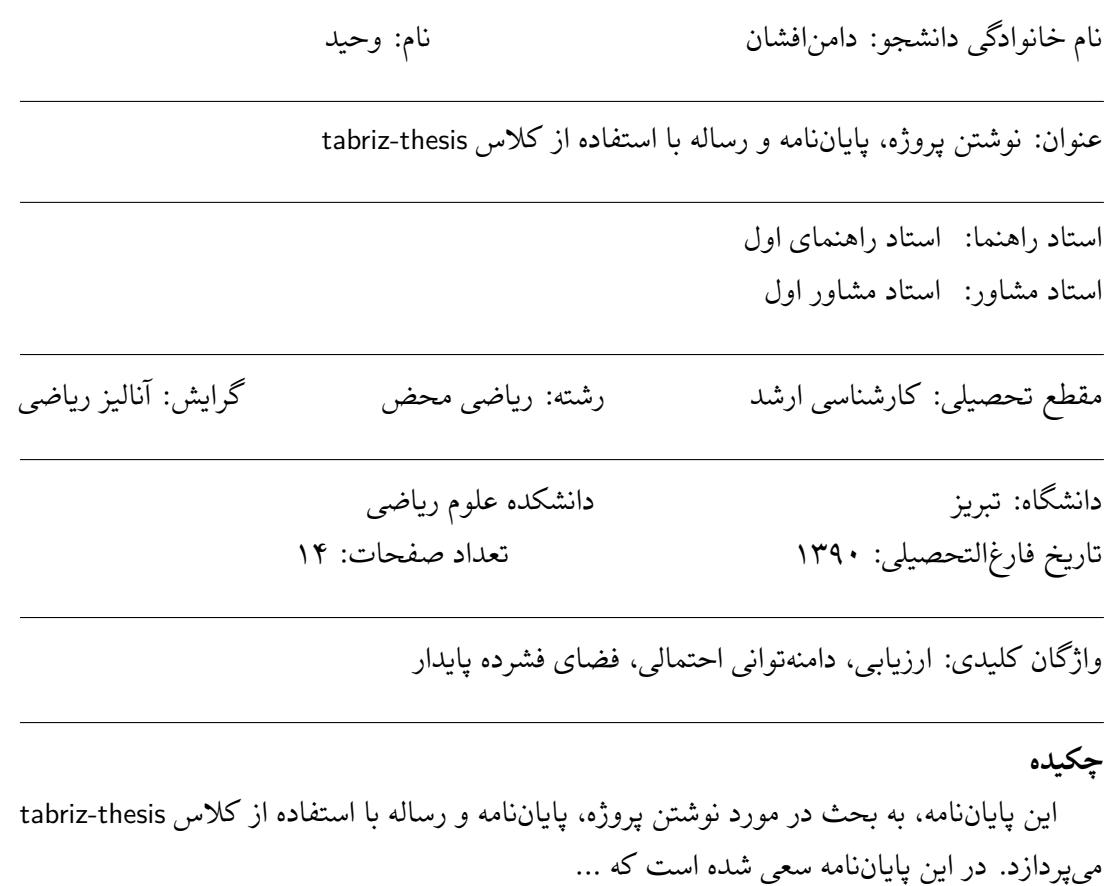

"" مالی که<br>نقدیم به ہمہ اسمانی که

می خوابند. بیشتر مدانند<br>می خوابند. بیشتر مدانند

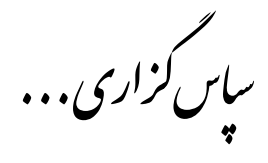

سپاس خداوندگار حکیم را که با لطف بیکران خود، آدمی را زیور عقل آراست. در آغاز وظیفه خود میدانم از زحمات بی دریغ استاد راهنمای خود، جناب آقای دکتر ...، صمیمانه تشکر و قدردانی کنم که قطعاً بدون راهنمایی های ارزنده ایشان، این مجموعه به انجام نمی رسید.

از جناب آقای دکتر ... که زحمت مطالعه و مشاوره این رساله را تقبل فرمودند و در آماده سازی این رساله، به نحو احسن اینجانب را مورد راهنمایی قرار دادند، کمال امتنان را دارم.

همچنین لازم میدانم از پدید آورندگان بسته زیپرشین، مخصوصاً جناب آقای وفا خلیقی، که این پایاننامه با استفاده از این بسته، آماده شده است و نیز از آقای دکتر مرتضͬ فغفوری و آقای محمود امین طوسͬ به خاطر پاسخگویی به سوالاتم در مورد IAT<sub>E</sub>X، کمال قدردان<sub>ی</sub> را داشته باشم.

در پایان، بوسه می¿نم بر دستان خداوندگاران مهر و مهربانی، پدر و مادر عزیزم و بعد از خدا، ستایش میکنم وجود مقدس شان را و تشکر میکنم از برادران عزیزم به پاس عاطفه سرشار و گرمای امیدبخش وجودشان، که در این سردترین روزگاران، بهترین پشتیبان من بودند.

وحبد دامن افشان ۱۳۹۰

**فهرست مطالب**

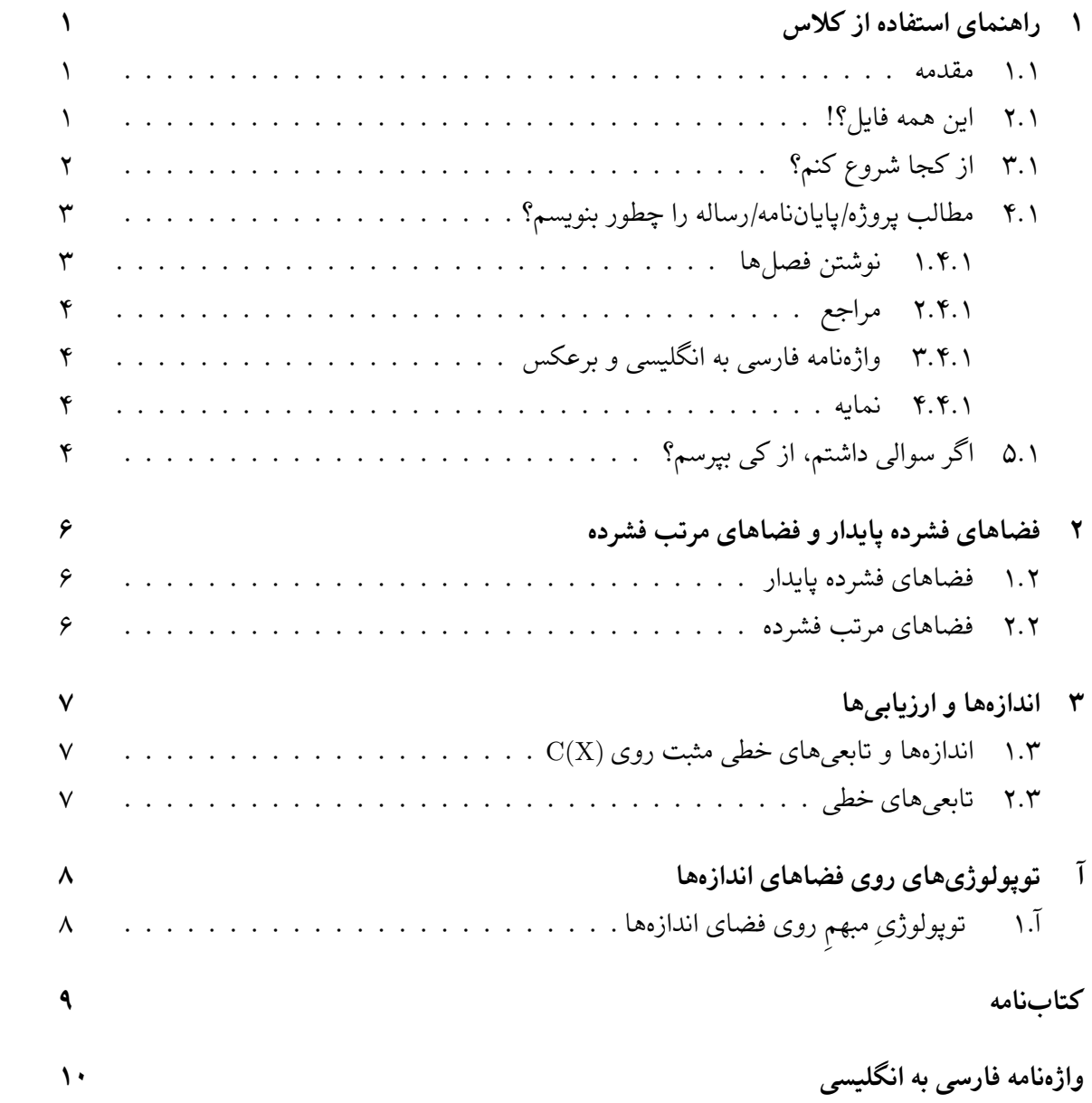

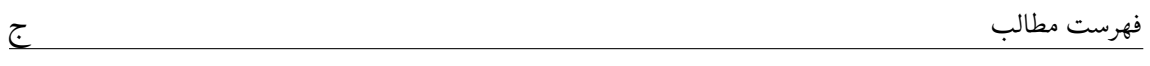

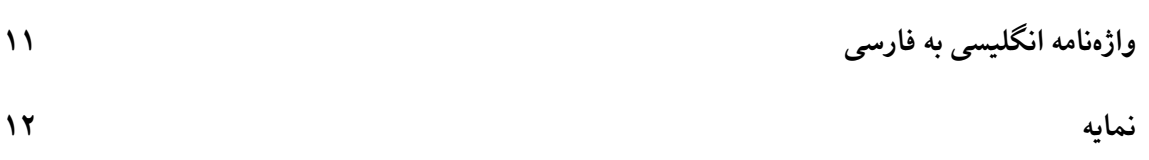

# <span id="page-6-0"></span>**فصل ١ راهنمای استفاده از کلاس**

#### **١ . ١ مقدمه**

<span id="page-6-1"></span>حروفچینې پروژه کارشناسی، پایان نامه یا رساله یکې از موارد پرکاربرد استفاده از زی پرشین است. از طرفی، یک پروژه، پایاننامه یا رساله، احتیاج به تنظیمات زیادی از نظر صفحهآرایی دارد که ممکن است برای یک کاربر مبتدی، مشکل باشد. به همین خاطر، برای راحتی کار کاربر، کلاس حاضر با نام tabriz-thesis برای حروفچینی پروژهها، پایاننامهها و رسالههای دانشگاه تبریز با استفاده از نرمافزار زی پرشین، آماده شده است. این فایل به گونهای طراحی شده است که کلیه خواستههای مورد نیاز مدیریت تحصیلات تکمیلی دانشگاه تبریز را برآورده میکند و نیز، حروفچینی بسیاری از قسمتهای آن، به طور خودکار انجام میشود.

کلیه فایل های لازم برای حروفچینی با کلاس گفته شده، داخل پوشهای به نام tabriz-thesis قرار داده شده است. توجه داشته باشید که برای استفاده از این کلاس باید فونت های Niloofar XB، Yas و IranNastaliq روی سیستم شما نصب شده باشد.

### **١ . ٢ این همه فایل؟!**

<span id="page-6-2"></span>از آنجایی که یک پایاننامه یا رساله، یک نوشته بلند محسوب می شود، لذا اگر همه تنظیمات و مطالب پایاننامه را داخل یک فایل قرار بدهیم، باعث شلوغی و سردرگمی می شود. به همین خاطر، قسمتهای مختلف پایان نامه یا رساله داخل فایل های جداگانه قرار گرفته است. مثلا́ تنظیمات پایه ای کلاس، داخل فایل tabriz-thesis.cls، تنظیمات قابل تغییر توسط کاربر، داخل commands.tex، قسمت مشخصات فارسی پایان نامه، داخل fa-title.tex، مطالب فصل اول، داخل chapter1 و … قرار داده شده است. نکته مهمͬ که در اینجا وجود دارد این است که از بین این فایل ها، فقط فایل tex.thesis-tabriz قابل اجرا است. یعنی بعد از تغییر فایل های دیگر، برای دیدن نتیجه تغییرات، باید این فایل را اجرا کرد. بقیه فایلها به این فایل، کمک میکنند تا بتوانیم خروجی کار را ببینیم. اگر به فایل tabriz-thesis.tex دقت کنید، متوجه می شوید که قسمتهای مختلف پایاننامه، توسط دستورهایی مانند input و include به فایل اصل،ͬ یعنͬ tex.thesis-tabriz معرفͬ شده اند. بنابراین، فایلͬ که همیشه با آن سروکار داریم، فایل tex.thesis-tabriz است. در این فایل، فرض شده است که پایان نامه یا رساله، از ٣ فصل و یک پیوست، تشکیل شده است. با این حال، اگر پایاننامه یا رساله، بیشتر از ۳ فصل و یک پیوست است، باید خودتان فصل های بیشتر را به این فایل، اضافه کنید. این کار، بسیار ساده است. فرض کنید بخواهید یک فصل دیگر هم به پایاننامه، اضافه کنید. برای این کار، کافی است یک فایل با نام chapter4 و با پسوند tex. بسازید و آن را داخل پوشه thesis-tabriz قرار دهید و سپس این فایل را با دستور \include{chapter3} دستور از بعد و tabriz-thesis.tex فایل داخل\ include{chapter4} قرار دهید.

## **١ . ٣ از کجا شروع کنم؟**

<span id="page-7-0"></span>قبل از هر چیز، بدیهی است که باید یک توزیع تِک مناسب مانند TeX Live و یک ویرایشگر تِک مانند Texmaker را روی سیستم خود نصب کنید. نسخه بهینه شده Texmaker را میتوانید از سایت پارسیلاتک<sup>۱</sup> و TeX Live را هم مي توانيد از سايت رسمي آن٢ دانلود كنيد.

در مرحله بعد، سعی کنید که یک پشتیبان ا[ز](#page-7-1) پوشه tabriz-thesis بگیرید و آن را در یک جایی از هارددیسک سیستم خود ذخیره [کنید تا در صور](http://www.tug.org/texlive)[ت](#page-7-2) خراب کردن فایل هایی که در حال حاضر، با آنها کار مͬ کنید، همه چیز را از دست ندهید.

حال اگر نوشتن پروژه/پایاننامه/رساله اولین تجربه شما از کار با لاتک است، توصیه می شود که یکبار به طور سرسری، کتاب «مقدمه ای نه چندان کوتاه بر *ε*2 LATEX<sup>٣</sup> «ترجمه دکتر مهدی امیدعل،ͬ عضو هیات علمی دانشگاه شاهد را مطالعه کنید. این کتاب، کتاب بسیار کاملی است که خیلی از نیازهای شما در ارتباط با حروف چینͬ را برطرف مͬ کند.

بعد از موارد گفته شده، فایل [tex.thesis-tabriz](http://www.tug.ctan.org/tex-archive/info/lshort/persian/lshort.pdf) و title-fa را باز کنید و مشخصات پایان نامه خود مثل نام، نام خانوادگی، عنوان پایاننامه و … را جایگزین مشخصات موجود در فایل fa-title کنید. دقت داشته باشید که نیازی نیست نگران چینش این مشخصات در فایل پی دیاف خروجی باشید. فایل tabriz-thesis.cls همه این کارها را به طور خودکار برای شما انجام میدهد. در ضمن، موقع تغییر دادن دستورهای داخل فایل fa-title کاملاً دقت کنید. این دستورها، خیلی حساس هستند و ممکن است با یک تغییر کوچک، موقع اجرا، خطا بگیرید. برای دیدن خروجی کار، فایل fa-title را Save، (نه As Save (کنید و بعد به فایل tex.thesis-tabriz برگشته و آن را اجرا کنید. حال اگر مͬ خواهید مشخصات انگلیسی پروژه/پایاننامه/رساله را هم عوض کنید، فایل en-title را باز کنید و مشخصات

١ http://www.parsilatex.com

٢ http://www.tug.org/texlive

<span id="page-7-2"></span><span id="page-7-1"></span> $\int^{\pi}_{0}$ http://www.tug.ctan.org/tex-archive/info/lshort/persian/lshort.pdf

داخل آن را تغییر دهید.۴ در اینجا هم برای دیدن خروجی، باید این فایل را Save کرده و بعد به فایل tex.thesis-tabriz برگشته و آن را اجرا کرد.

برای راحتی بیشتر، [فای](#page-8-2)ل tabriz-thesis.cls طوری طراحی شده است که کافی است فقط یکبار مشخصات پروژه/پایاننامه/رساله را وارد کنید. هر جای دیگر که لازم به درج این مشخصات باشد، این مشخصات به طور خودکار درج میشود. با این حال، اگر مایل بودید، میتوانید تنظیمات موجود را تغییر دهید. توجه داشته باشید که اگر کاربر مبتدی هستید و یا با ساختار فایل های cls آشنایی ندارید، به هیچ وجه به این فایل، یعنͬ فایل cls.thesis-tabriz دست نزنید.

نکته دیگری که باید به آن توجه کنید این است که در فایل tabriz-thesis.cls، سه گزینه به نامهای bsc، msc و phd برای تایپ پروژه، پایان نامه و رساله، طراحͬ شده است. بنابراین اگر قصد تایپ پروژه کارشناس،ͬ پایان نامه یا رساله را دارید، در فایل tex.thesis-tabriz باید به ترتیب از گزینه های bsc، msc و phd استفاده کنید. با انتخاب هر کدام از این گزینه ها، تنظیمات مربوط به آنها به طور خودکار، اعمل مۍ شود.

### **١ . ۴ مطالب پروژه/پایان نامه/رساله را چطور بنویسم؟**

#### **١ . ۴ . ١ نوشتن فصل ها**

<span id="page-8-1"></span><span id="page-8-0"></span>همان طور که در بخش ٢.١ گفته شد، برای جلوگیری از شلوغی و سردرگمی کاربر در هنگام حروفچینی، قسمتهای مختلف پروژه/پایاننامه/رساله از جمله فصلها، در فایلهای جداگانهای قرار داده شدهاند. بنابراین، اگر مͬ خواهی[د مث](#page-6-2)لا́ مطالب فصل ١ را تایپ کنید، باید فایل های tex.thesis-tabriz و 1chapter را باز کنید و محتویات داخل فایل 1chapter را پاک کرده و مطالب خود را تایپ کنید. توجه کنید که همان طور که قبلا́ هم گفته شد، تنها فایل قابل اجرا، فایل tex.thesis-tabriz است. لذا برای دیدن حاصل (خروجي) فایل خود، باید فایل chapter1 را Save کرده و سپس فایل tabriz-thesis.tex را اجرا کنید. یک نکته بدیهی که در اینجا وجود دارد، این است که لازم نیست که فصل های پروژه/پایاننامه/رساله را به ترتیب تایپ کنید. مͬ توانید ابتدا مطالب فصل ٣ را تایپ کنید و سپس مطالب فصل ١ را تایپ کنید. نکته بسیار مهمی که در اینجا باید گفته شود این است که سیستم TEX، محتویات یک فایل تِک را به ترتیب پردازش میکند. به عنوان مثال، اگه فایلی، دارای ۴ خط دستور باشد، ابتدا خط ۱، بعد خط ۲، بعد خط ٣ و در آخر، خط ۴ پردازش مͬ شود. بنابراین، اگر مثلا́ مشغول تایپ مطالب فصل ٣ هستید، بهتر است که دو دستور {1chapter{include \و {2chapter{include \را در فایل tex.thesis-tabriz،

غیرفعال<sup>۵</sup> کنید. زیرا در غیر این صورت، ابتدا مطالب فصل ۱ و ۲ پردازش شده (که به درد ما نمیخورد؛

۴برای نوشتن پروژه کارشناسی، نیازی به وارد کردن مشخصات انگلیسی پروژه نیست. بنابراین، این مشخصات، به طور خودکار، نادیده گرفته میشود.

<span id="page-8-3"></span><span id="page-8-2"></span><sup>&</sup>lt;sup>۵</sup> برا[ی غ](#page-8-3)یرفعال کردن یک دستور، کاف<sub>ی</sub> است پشت آن، یک علامت % بگذارید.

چون ما میخواهیم خروجی فصل ٣ را ببینیم) و سپس مطالب فصل ٣ پردازش میشود و این کار باعث طولانی شدن زمان اجرا می شود. زیرا هر چقدر حجم فایل اجرا شده، بیشتر باشد، زمان بیشتری هم برای اجرای آن، صرف مͬ شود.

### **١ . ۴ . ٢ مراجع**

<span id="page-9-0"></span>برای وارد کردن مراجع پروژه/پایاننامه/رساله خود، کافی است فایل references.tex را باز کرده و مراجع خود را مانند مراجع داخل آن، وارد کنید. اگر کاربر حرفه ای ت˼ک هستید، پیشنهاد مͬ شود که از BibTEX برای وارد کردن مراجع استفاده کنید. نکتهای که باید به آن توجه کنید این است که در نسخههای قدیمی زی پرشین، قسمت مراجع، حاشیههای نامناسبی ایجاد میکرد. لذا در نسخههای جدید، این حاشیهها اصلاح شده و به خاطر همین، چند دستور جدید، جایگزین شده است. بنابراین، اگه هنوز از نسخههای قدیمی زی پرشین استفاده میکنید، ممکن است هنگام پردازش قسمت مراجع، با خطا مواجه شوید. برای اطلاع از این دستورها، می توانید به تالار گفتگوی پارسی(دتک و یا راهنمای بسته bidi مراجعه کنید.

### **١ . ۴ . ٣ واژه نامه فارسͬ به انگلیسͬ و برعکس**

برای وارد کردن واژهنامه فارسی به انگلیسی و برعکس، چنانچه کاربر مبتدی هستید، بهتر است مانند روش بکار رفته در فایل های dicfa2en و dicen2fa عمل کنید. اما چنانچه کاربر پیشرفته هستید، بهتر است از بسته glossaries استفاده کنید. راهنمای این بسته را میتوانید به راحتی و با یک جستجوی ساده در اینترنت پیدا کنید.

#### ۴.۴.۱ نما**یه**

برای وارد کردن نمایه، باید از xindy استفاده کنید. زیرا MakeIndex با حروف «گ»، «چ»، «پ»، «ژ» و «ک» مشکل دارد و ترتیب الفبایی این حروف را رعایت نمیکند. همچنین، فاصله بین هر گروه از کلمات در MakeIndex، به درستی رعایت نمیشود که باعث زشت شدن حروفچینی این قسمت میشود. راهنمای چͽونگͬ کار با xindy را مͬ توانید در تالار گفتگوی پارسͬ لاتک، پیدا کنید.

## **١ . ۵ اگر سوالͬ داشتم، از کͬ بپرسم؟**

<span id="page-9-1"></span>برای پرسیدن سوال۵ای خود در مورد حروفچینی با زیپرشین، میتوانید به تالار گفتگوی پارسیلاتک<sup>۶</sup> مراجعه کنید. شما هم میتوانید روزی به سوال های دیگران در این تالار، جواب بدهید. در ادامه، برای فهم بیشتر مطالب، چند تعریف، قضیه و مثال آورده شده ا[ست!](http://forum.parsilatex.com)

 $^{\circ}$ http://www.forum.parsilatex.com

<span id="page-10-0"></span>**تعریف ١ . .۵٬١** مجموعه همه ارزیابی های (پیوسته) روی ( *τ ,X*(، دامنه توانͬ احتمالͬ *X* نامیده مͬ شود. **قضیه ١ . ۵٬٢** (باناخ‐آلااغلو)**.** *اگر V یͷ همسایͽͬ* ٠ *در فضای برداری توپولوژیͺͬ X باشد و*  $K = \{ \Lambda \in X^* : |\Lambda x| \leq \gamma; \forall x \in V \},$  (1.1)

*<sup>∗</sup>X دوگان فضای برداری توپولوژیͺͬ X است به طوری که آنگاه K، ضعیف\*‐فشرده است که در آن، عناصر آن، تابعͬ های خطͬ پیوسته روی X هستند.*

تساوی (١.١) یکی از مهمترین تساویها در آنالیز تابعی است که در ادامه، به وفور از آن استفاده میشود. **مثال ١ . .۵٬٣** برای هر فضای مرتب، گردایه

$$
U := \{ U \in O : U = \uparrow U \}
$$

از مجموعههای بالایی باز، یک توپولوژی تعریف میکند که از توپولوژی اصلی، درشتتر است.

حال تساوی

$$
\sum_{n=1}^{+\infty} \mathbf{r}^n x + \mathbf{V} \cdot x = \int_1^n \lambda n x + \exp(\lambda n x) \tag{7.1}
$$

را در نظر بͽیرید. با مقایسه تساوی (١ . ٢) با تساوی (١ . ١) مͬ توان نتیجه گرفت که ...

# <span id="page-11-0"></span>**فصل ٢ فضاهای فشرده پایدار و فضاهای مرتب فشرده**

### **٢ . ١ فضاهای فشرده پایدار**

<span id="page-11-2"></span><span id="page-11-1"></span>یک فضای توپولوژیک جزئاً مرتب (یا به طور خلاصه، فضای مرتب)، از دیدگاه آبرامسکی [۳]، مجموعهای مانند *X* همراه با یک توپولوژی *O* و یک ترتیب ≥ است به طوری که گراف ترتیب در  $X\times X$  بسته باشد. بنابراین ...

### **٢ . ٢ فضاهای مرتب فشرده**

در این بخش به بیان ...

# **فصل ٣ اندازه ها و ارزیابی ها**

- <span id="page-12-2"></span><span id="page-12-1"></span><span id="page-12-0"></span>**٣ . ١ اندازه ها و تابعͬ های خطͬ مثبت روی** (X(C
	- فرض کنید  $X$  یک فضای توپولوژیکی روی ...

## **٣ . ٢ تابعͬ های خطͬ**

در این بخش ...

# <span id="page-13-0"></span>**پیوست آ توپولوژی های روی فضاهای اندازه ها**

## **آ . ١ توپولوژیِ مبهم̧ روی فضای اندازه ها**

<span id="page-13-1"></span>چندین توپولوژی وجود دارد که میتوان آنها را برای مجموعه اندازهها انتخاب کرد. یک شرط قابل قبول و . ∫ *dm<sup>i</sup> →* ∫ حداقلͬ این است که اگر تور *<sup>I</sup>∈i*)*m<sup>i</sup>* (به *m* همͽرا باشد آنگاه باید در R داشته باشیم *dm f* برای مطالعه بیشتر، میتوان به [۷] مراجعه کرد. از طرف دیگر ...

**کتاب نامه**

[١] دامن افشان، وحید، **دامنه توانͬ احتمالͬ برای فضاهای فشرده پایدار با استفاده از فضاهای مرتب فشرده**، سمینار کارشناسی ارشد، دانشگاه تبریز، تبریز، ۱۳۸۸.

- [2] S. Abramsky, *Domain theory in logical form*, Ann. Pure Applied Logic 51 (1991) 1–77.
- [3] S. Abramsky, A. Jung, *Domain theory*, in: S. Abramsky, D.M. Gabbay, T.S.E. Maibaum (Eds.), Handbook of Logic in Computer Science, Vol. 3, Clarendon Press, Oxford, 1994, pp. 1–68.
- [4] C.D. Aliprantis and O. Burkinshaw, *Principles of Real Analysis*. Academic Press.
- [5] M. Alvarez-Manilla, *Measure theoretic results for continuous valuations on partially ordered spaces*, Ph.D. thesis, Imperial College, University of London, 2001.
- [6] M. Alvarez-Manilla, A. Edalat, N. Saheb-Djahromi, *An extension result for continuous valuations*, J. London Math. Soc. 61 (2000) 629–640.
- [7] M. Alvarez-Manilla, A. Jung, K. Keimel, *The probabilistic powerdomain for stably compact spaces*, Theoretical Computer Science 328 (2004) 221 – 244.
- [8] G. Birkhoff, *Lattice Theory*, 3rd Edition, AMS Colloq. Publication, Vol. 25, American Mathematical Society, Providence, 1967.
- [9] G. Choquet, *Lectures on Analysis*, Vol. 1, W. A. Benjamin Inc., London, 1969.
- [10] J. Desharnais, V. Gupta, R. Jagadeesan, P. Panangaden, *Metrics for labeled Markov systems*, in: J.C.M. Baeten, S. Mauw (Eds.), Proc. 10th Internat. Conf. on Concurrency Theory, Lecture Notes in Computer Science, Vol. 1664, Springer, Berlin, 1999, pp. 258–273.
- [11] D.A. Edwards, *On the existence of probability measures with given marginals*, Ann. Inst. Fourier, Grenoble, 28 (1978) 53–78.
- [12] G.B. Folland, *Real Analysis: Modern Techniques and Their Applications*, 2nd Edition, Wiley, 1999.
- [13] G. Gierz, K.H. Hofmann, K. Keimel, J.D. Lawson, M. Mislove, D.S. Scott, *A Compendium of Continuous Lattices*, Springer, Berlin, 1980.
- [14] G. Gierz, K.H. Hofmann, K. Keimel, J.D. Lawson, M. Mislove, D.S. Scott, *Continuous Lattices and Domains*, Encyclopedia of Mathematics and its Applications, Vol. 93, Cambridge University Press, Cambridge, 2003.
- [15] A. Horn, A. Tarski, *Measures on Boolean algebras*, Trans. Amer. Math. Soc. 64 (1948) 467–497.

واژەنامە فارسى بە انگليسى

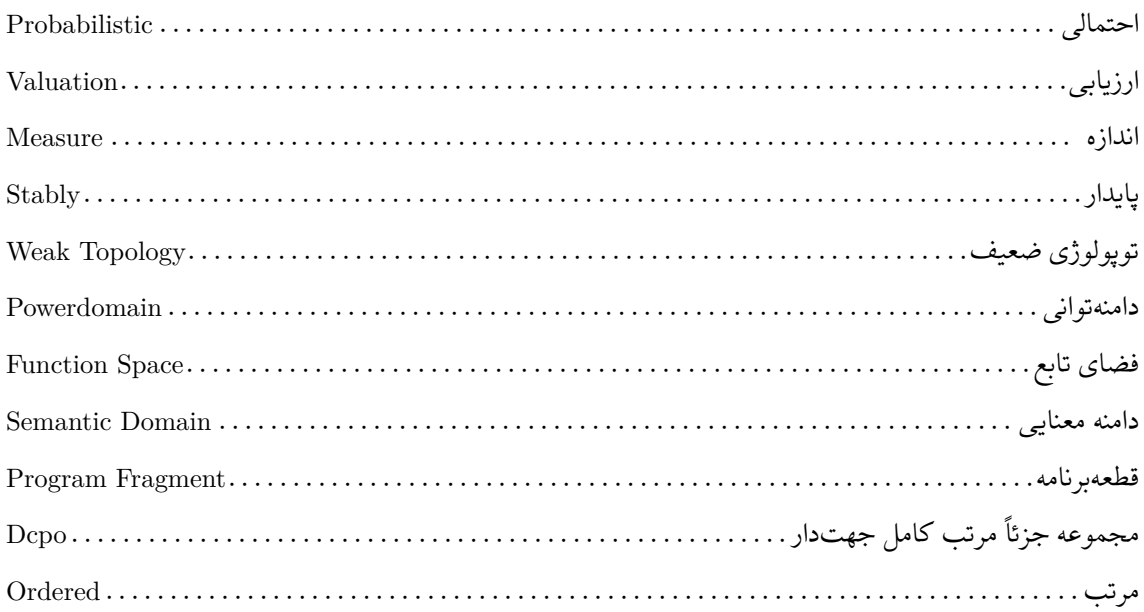

واژەنامە انگلیسی بە فارسى

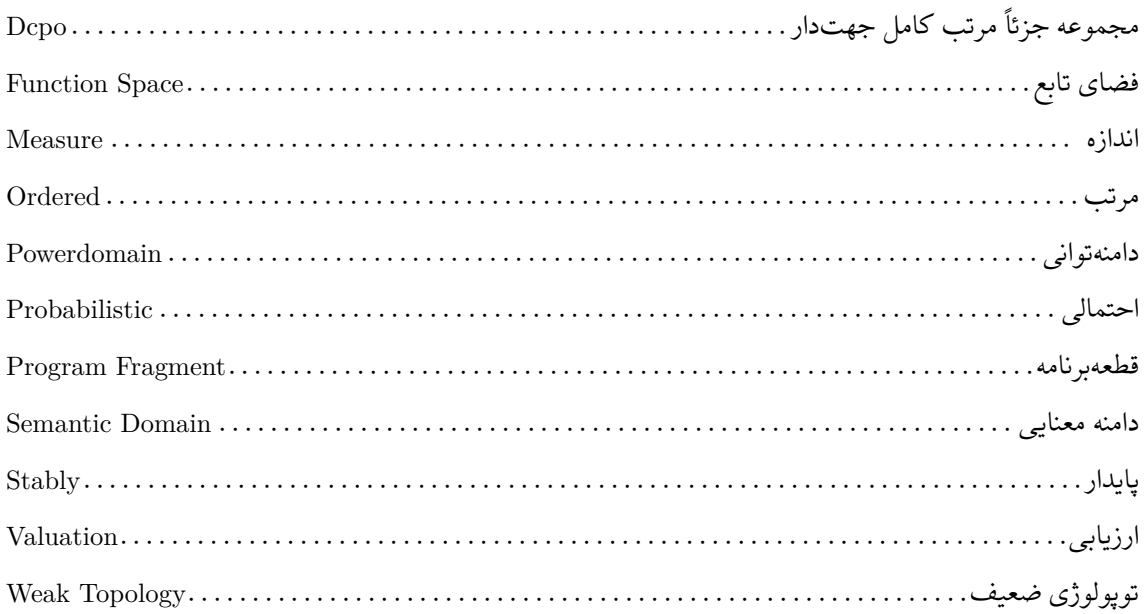

## نمايه

ت تابعي خطي پيوسته، ۵  $\overline{\phantom{a}}$ دامنه توانی احتمالی، ۵ ف فضاي برداری، ۵ دوگان، ۵ ق

قضيه باناخ\_آلااغلو، ۵

Surname: Damanafshan Name: Vahid

Title: Writing Projects, Theses, and Dissertations Using tabriz-thesis Class

Supervisor: First Supervisor Advisor: First Advisor

Degree: Master of Science Subject: Pure Mathematics

Field: Mathematical Analysis

University of Tabriz Faculty Of Mathematical Sciences

Date: 2011 Number of pages: 14

Keywords: Probabilistic powerdomain; Stably compact space; Valuation

#### **Abstract**

This thesis studies on writing projects, theses and dissertations using tabriz-thesis Class. It ...

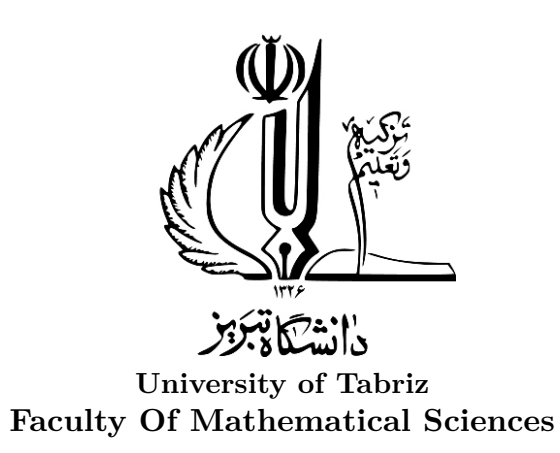

**Dissertation Submitted in Partial Fulfillment of The Requirements For The Degree of Master of Science in Pure Mathematics**

### **Writing Projects, Theses, and Dissertations Using tabriz-thesis Class**

**Supervisor First Supervisor Advisor First Advisor**

**By**

**Vahid Damanafshan**

**2011**